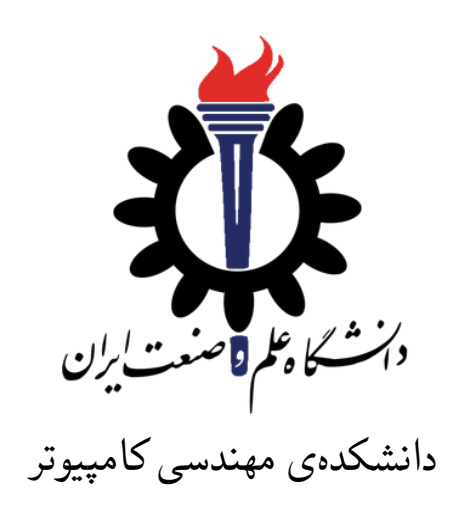

برنامه سازی پیشرفته (سی شارپ) تمرین های سری سیزدهم (delegates, Threads and Events)

> علی حیدری استاد: سید صالح اعتمادی

مهلت ارسال: ۲۱ خرداد ۱۳۹۸

# **فهرست مطالب**

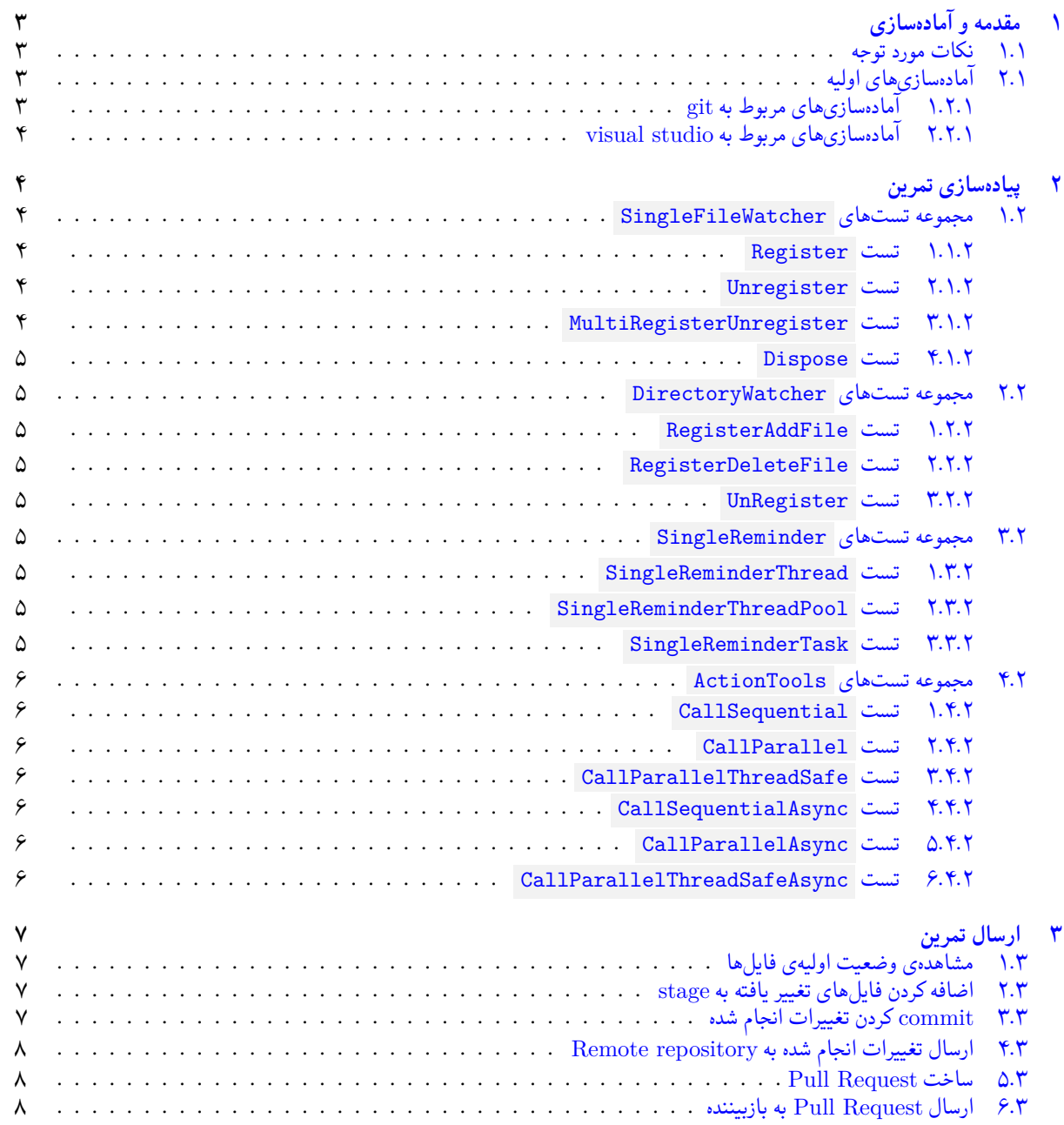

# **۱ مقدمه و آماده سازی**

- **.۱ ۱ نکات مورد توجه**
- توجه داشته باشید که برای کسب نمره ی قبولی درس کسب حداقل نصف نمره ی هر سری تمرین الزامی می باشد.
- <span id="page-2-1"></span><span id="page-2-0"></span>• مهلت ارسال پاسخ تمرین تا ساعت ۲۳:۵۹ روز اعلام شده است. توصیه می شود نوشتن تمرین را به روزهای پایانی موکول نکنید.
	- هم کاری و هم فکری شما در حل تمرین مانعی ندارد، اما پاسخ ارسالی هر کس حتما باید توسط خود او نوشته شده باشد.
- مبنای درس، اعتماد بر پاسخ ارسالی از سوی شماست؛ بنابراین ارسال پاسخ در ریپازیتوری گیت شما به این معناست که پاسخ آن تمرین، توسط شما نوشته شده است. در صورت تقلب یا اثبات عدم نوشتار پاسخ حتی یک سوال از تمرین، برای هر دو طرف تقلب گیرنده و تقلب دهنده نمره ی **مردود** برای درس در نظر گرفته خواهد شد.
- توجه داشته باشید که پاسخ ها و کدهای مربوط به هر مرحله را بایستی تا قبل از پایان زمان مربوط به آن مرحله، در سایت DevOps Azure (طبق توضیحات کارگاه ها و کلاس ها) بفرستید. درست کردن request Pull و Complete کردن request Pull و انتقال به شاخه ی master پس از تکمیل تمرین فراموش نشود!
- پس ازپایان مهلت ارسال تا ۲ روز به ازای هر روز تاخیر ۱۰ درصد از نمره مربوط به تمرین کسر خواهد شد و پ[س از ۲ روز نمره ای به](https://dev.azure.com) تمرین تعلق نخواهد گرفت.
	- برای طرح سوال و پرسش و پاسخ از صفحه درس در Quera استفاده کنید.

## **.۱ ۲ آماده سازی های اولیه**

قواعد نام گذاری تمرین را از جدول ۱ مطالعه کنید.

```
جدول :۱ قراردادهای نام گذاری تمرین
```
<span id="page-2-4"></span><span id="page-2-2"></span>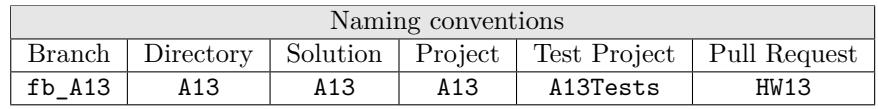

## **.۱ .۲ ۱ آماده سازی های مربوط به git**

✓ ابتدا به شاخه ی master بروید.

```
1 Ali@DESKTOP-GS7PR56 MINGW64 /c/git/AP97982 (fb_A11)
2 $ git checkout master
3 Switched to branch 'master'
4 Your branch is up to date with 'origin/master'.
```
✓ تغییرات انجام شده در Repository Remote را دریافت کنید.

```
1 Ali@DESKTOP-GS7PR56 MINGW64 /c/git/AP97982 (master)
2 $ git pull
3 remote: Azure Repos
 remote: Found 8 objects to send. (90 ms)
5 Unpacking objects: 100% (8/8), done.
6 From https://9752XXXX.visualstudio.com/AP97982/_git/AP97982
7 e7fd3b5..2cc74de master -> origin/master
8 Checking out files: 100% (266/266), done.
9 Updating e7fd3b5..2cc74de
10 Fast-forward
\frac{11}{11} .gitattributes \frac{1}{11} 63 +
12 A13/A13.sln | 37 +
13 A13/A13/A13.csproj 161 +
14 A13/A13/App.config is a set of \sim 6 +
15 A13/A13/Program.cs | 15 +
16 A13/A13/Properties/AssemblyInfo.cs | 36 +
17 .
18 .
```
19 .

✓ یک شاخه ی جدید با نام 13A\_fb بسازید و تغییر شاخه دهید.

```
1 Ali@DESKTOP-GS7PR56 MINGW64 /c/git/AP97982 (master)
2 $ git checkout -b fb_A13
 Switched to a new branch 'fb_A13'
  4 Ali@DESKTOP-GS7PR56 MINGW64 /c/git/AP97982 (fb_A13)
  5 $
```
توصیه می شود پس از پیاده سازی هر کلاس تغییرات انجام شده را commit و push کنید.

## **.۱ .۲ ۲ آماده سازی های مربوط به studio visual**

یک پروژه ی جدید طبق قراردادهای نام گذاری موجود در جدول ۱ در ریشه ی ریپازیتوری git خود بسازید. ساختار فایل پایه ای که در اختیار شما قرار می گیرد به صورت زیر است:

<span id="page-3-0"></span>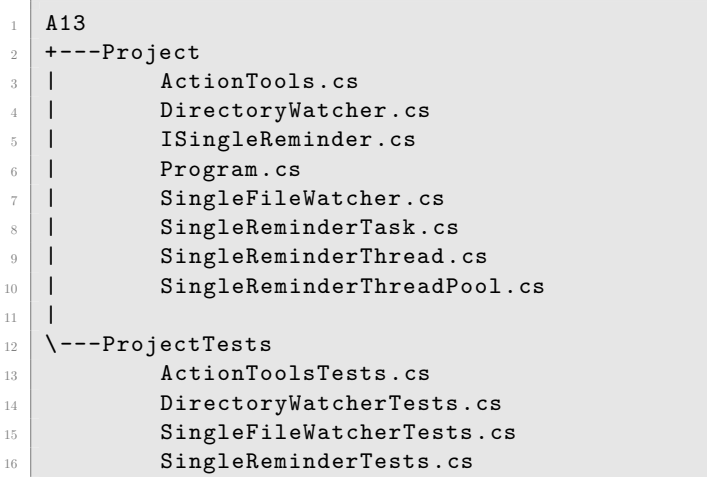

در فایل پایه دو پوشه وجود دارد شما باید فایل (های) موجود در پوشه ی Project را به پروژه ی اصلی (13A (و فایل (های) موجود در پوشه ی ProjectTests را به پروژهی تست (A13Tests) اضافه کنید.

# **۲ پیاده سازی تمرین**

## **.۲ ۱ مجموعه تست های SingleFileWatcher**

<span id="page-3-2"></span><span id="page-3-1"></span>هدف این تمرین آشنایی با delegate و Event و طرز استفاده از آنها می باشد. در این کلاس لازم است از event به نام Changed در کلاس FileSystemWatcher.IO.System استفاده کنید.

## **.۲ .۱ ۱ تست Register**

<span id="page-3-3"></span>برای پاس شدن این تست لازم است که کلاس SingleFileWatcher را به گونه ای پیاده سازی کنید که علاوه بر پیاده سازی واسط IDisposable سازنده و متد Register را به گونه ای پیاده سازی کنید که هنگام تغییر فایلی که به سازنده پاس می شود delegate داده شده به متد Register صدا زده شود. علت پیاده سازی واسط Disposable در این کلاس عضویت شی ای از نوع FileSystemWatcher است که خود این واسط را پیاده سازی می کند. لذا لازم است که استفاده کننده از این شئ بداند که وقتی کارش با این شئ تمام شد باید متد ۱۵*/*۱ Dispose را صدا بزند. برای جزئیات بیشتر در رابطه با نیازمندی های پیاده سازی متد تست را مطالعه کنید.

## **.۲ .۱ ۲ تست Unregister**

<span id="page-3-4"></span>برای پاس شدن این تست لازم است متد Unregister را بدرستی پیاده سازی کنید. بطوریکه بعد از صدا زدن این متد برای یک delegate هنگام تغییر فایل دیگر صدا زده نشود. برای جزئیات بیشتر پیادهسازی متد تست را مطالعه کنید. <sup>۱۴/۲</sup>

#### **.۲ .۱ ۳ تست MultiRegisterUnregister**

<span id="page-4-0"></span>پیادهسازی شما از سازنده و متدهای Register و Unregister باید بگونهای باشد که بیش از یک | delegate بتوانند در آن واحد Register شده و در صورت نیاز بعدا Unregister شوند. مطالعه این تست و اطمینان از پاس شدن آن به درک مفهوم ۱۳*/*۳ delegate Multicast کمک می کند.

#### **.۲ .۱ ۴ تست Dispose**

<span id="page-4-1"></span>این تست برای اطمینان از پیادهسازی واسط IDisposable طراحی شده. در صورت پیادهسازی این واسط این تست کامپایل شده و پاس ۱۲*/*۴ می شود.

## **.۲ ۲ مجموعه تست های DirectoryWatcher**

<span id="page-4-2"></span>پیاده سازی کلاس DirectoryWatcher مشابه کلاس SingleFileWatcher می باشد. با این تفاوت که علاوه بر پایش پوشه بجای فایل منتظر دو نوع تغییر ایجاد و حذف فایل در پوشه بوده و بعد از اطلاع از این تغییر آن را به delegate هایی که برای آن تغییر Register کرده باشند اطلاع می دهیم. برای پیادهسازی این کلاس لازم است از هایcreated event و Deleted در کلاس .کنید استفاده System.IO.FileSystemWatcher

#### **.۲ .۲ ۱ تست RegisterAddFile**

<span id="page-4-3"></span>برای پاس شدن این تست لازم است که علاوه بر سازنده کلاس DirectoryWatcher متد Register بگونه ای پیاده سازی شود که در صورت ایجاد یک فایل در پوشه پاس شده به سازنده، Deletgate پاس شده به Register برای نوع تغییر ایجاد فایل صدا زده شود. ۱۱*/*۵ برای جزئیات بیشتر تست را مطالعه کنید.

#### **.۲ .۲ ۲ تست RegisterDeleteFile**

<span id="page-4-5"></span><span id="page-4-4"></span>برای پاس شدن این تست لازم است علاوه بر صدا زدن delegate مربوطه هنگام ایجاد فایل، در صورت حذف فایلی از پوشه پاس شده به ۱۰*/*۶ سازنده، delegate مربوطه را صدا بزنید. برای جزئیات بیشتر تست را مطالعه کنید.

#### **.۲ .۲ ۳ تست UnRegister**

درصورت پیادهسازی صحیح متد | UnRegister | این تست پاس خواهد شد. برای جزئیات بیشتر تست را مطالعه کنید. <sup>۹/۷</sup>

## **.۲ ۳ مجموعه تست های SingleReminder**

<span id="page-4-6"></span>تا اینجا با استفاده از یک event که توسط کلاس FileSystemWatcher پیاده سازی شده بود آشنا شدید. حال نوبت آن است که شما یک event پیاده سازی کنید. برای این کار یک واسط به نام ISingleReminder در نظر گرفته ایم که شما آن را به سه روش پیاده سازی می کنید. ابتدا با استفاده از یک Thread ساده. سپس با استفاده از ThreadPool و نهایتا با استفاده از .Task همه پیاده سازی ها یک کار را انجام می دهند ولی به روش های متفاوت. هدف نهایی این است که سازنده هر کدام از این کلاس های یک پیام و مدت زمان در سازنده دریافت کنند. سپس با ارائه یک event به نام Reminder امکان Register کردن را فراهم کنند. بعد از صدا زدن متد Start تمام کسانی که با event این کلاس Register کرده اند، بعد از زمان مشخص شده، پیام معین را دریافت می کنند.

## **.۲ .۳ ۱ تست SingleReminderThread**

<span id="page-4-7"></span>برای پاس شدن این تست لازم است که کلاس SingleReminderThread را طبق توضیح بالا پیاده سازی کنید. در این قسمت لازم است هنگام پیادهسازی از کلاس System.Threading.Thread استفاده کنید. در صورت عدم استفاده مناسب از این کلاس نمره این تمرین صفر ۸*/*۸ لحاظ خواهد شد.

## **.۲ .۳ ۲ تست SingleReminderThreadPool**

<span id="page-4-8"></span>برای پاس شدن این تست لازم است که کلاس SingleReminderThreadPool را طبق توضیح بالا پیاده سازی کنید. در این قسمت لازم است هنگام پیاده سازی از کلاس ThreadPool.Threading.System استفاده کنید. در صورت عدم استفاده مناسب از این کلاس نمره ۷*/*۹ این تمرین صفر لحاظ خواهد شد.

#### **.۲ .۳ ۳ تست SingleReminderTask**

<span id="page-5-0"></span>برای پاس شدن این تست لازم است که کلاس SingleReminderTask را طبق توضیح بالا پیاده سازی کنید. در این قسمت لازم است هنگام پیاده سازی از کلاس Task.Tasks.Threading.System استفاده کنید. در صورت عدم استفاده مناسب از این کلاس نمره این تمرین صفر لحاظ خواهد شد. <sup>۶</sup>*/*<sup>۱۰</sup>

## **.۲ ۴ مجموعه تست های ActionTools**

<span id="page-5-1"></span>هدف این بخش از تمرینها آشنایی بیشتر شما با کلاس "System.Threading.Tasks.Task و پیادهسازی متدهای "async و استفاده از کلمه کلیدی await میباشد. علاوه بر این فهم مساله Race Condition و چگونگی حل آن با استفاده از <mark>.</mark> lock برای این قسمت از تمرین لازم است کلاس استاتیک ActionTools را تعریف کرده و متد های متناظر با تست ها را پیاده سازی کنید.

## **.۲ .۴ ۱ تست CallSequential**

<span id="page-5-2"></span>در کلاس ActionTools متد CallSequential را به گونه ای پیاده سازی کنید که تعدادی delegate از نوع []Action params به عنوان پارامتر دریافت کند و این هاdelegate را یکی پس از دیگری صدا بزن و پس از اتمام همگی، پایان بپذیرد. لازم است مقدار برگشتی این متد، مدت زمان اجرای آن به میلی ثانیه باشد. برای محاسبه زمان اجرای متد می توانید از کلاس Stopwatch استفاده کنید. <sup>۵</sup>*/*<sup>۱۱</sup>

## **.۲ .۴ ۲ تست CallParallel**

<span id="page-5-3"></span>در کلاس ActionTools متد CallParallel را به گونه ای پیاده سازی کنید که تعدادی delegate از نوع []Action params به عنوان پارامتر دریافت کند و این هاⅾeⅼegate را به صورت همزمان با استفاده از کلاس Task صدا زده و پس از اتمام همگی، پایان بپذیرد. لازم است مقدار برگشتی این متد، مدت زمان اجرای آن به میلی ثانیه باشد. برای محاسبه زمان اجرای متد می توانید از کلاس Stopwatch استفاده کنید. <sup>۴</sup>*/*<sup>۱۲</sup>

## **.۲ .۴ ۳ تست CallParallelThreadSafe**

<span id="page-5-4"></span>در کلاس ActionTools متد CallParallelThreadSafe را به گونهای پیادهسازی کنید که تعدادی delegate از نوع []Action params و یک عدد تکرار به عنوان پارامتر دریافت کند و این هاⅾeⅼegate را به صورت همزمان و به تعداد تکرار با استفاده از کلاس Task صدا ده و پس از اتمام همگی پایان بپذیرد. در این پیاده سازی با استفاده از lock لازم است اطمینان حاصل کنید که با شروع همه delegate ها بصورت همزمان و اجرا به تعداد تکرار مشخص شده، ولی هیچکدام از delegate ها بصورت همزمان اجرا نشوند. مثلا delegate اول برای بار سوم اجرا شود بعد delegate دوم برای بار پنجم و به همین ترتیب. ولی هر دو delegate در آن واحد در حال اجرا نباشند. لازم است مقدار برگشتی این متد، مدت زمان اجرای آن به میلی ثانیه باشد. برای محاسبه زمان اجرای متد می توانید از کلاس Stopwatch استفاده کنید. <sup>۳</sup>*/*<sup>۱۳</sup>

## **.۲ .۴ ۴ تست CallSequentialAsync**

<span id="page-5-5"></span>در کلاس ActionTools متد CallSequentialAsync را شبیه متد CallSequential پیاده سازی کنید، با این تفاوت که لازم است این متد بصورت | async پیادهسازی شود که بلافاصله مقداری از نوع | Task 1ong | برگرداند و اتمام پذیرد. در پیادهسازی این متد لازم است از کلمه کلیدی await استفاده کنید. لازم است مقدار برگشتی این متد، مدت زمان اجرای آن به میلی ثانیه باشد. برای محاسبه زمان اجرای متد می توانید از کلاس Stopwatch استفاده کنید. برای جزئیات بیشتر متد تست را مطالعه کنید. <sup>۲</sup>*/*<sup>۱۴</sup>

## **.۲ .۴ ۵ تست CallParallelAsync**

<span id="page-5-6"></span>در کلاس ActionTools متد CallParallelAsync را شبیه متد CallParallel پیاده سازی کنید، با این تفاوت که لازم است این متد بصورت async پیادهسازی شود که بلافاصله مقداری از نوع  $\rm{rask\ long}$  برگرداند و اتمام پذیرد. در پیادهسازی این متد لازم است از کلمه کلیدی await استفاده کنید. لازم است مقدار برگشتی این متد، مدت زمان اجرای آن به میلی ثانیه باشد. برای محاسبه زمان اجرای متد می توانید از کلاس Stopwatch استفاده کنید. برای جزئیات بیشتر متد تست را مطالعه کنید. <sup>۱</sup>*/*<sup>۱۵</sup>

#### **.۲ .۴ ۶ تست CallParallelThreadSafeAsync**

<span id="page-6-1"></span><span id="page-6-0"></span>در کلاس ActionTools متد CallParallelThreadSafeAsync را شبیه متد CallParallelThreadSafe پیاده سازی کنید، با این تفاوت که لازم است این متد بصورت | async پیادهسازی شود که بلافاصله مقداری از نوع | Task 1ong برگرداند و اتمام پذیرد. در پیادهسازی این متد لازم است از کلمه کلیدی <sub>ا</sub> await استفاده کنید. لازم است مقدار برگشتی این متد، مدت زمان اجرای آن به میلیثانیه باشد. برای محاسبه زمان اجرای متد می توانید از کلاس Stopwatch استفاده کنید. برای جزئیات بیشتر متد تست را مطالعه کنید. <sup>۰</sup>*/*<sup>۱۶</sup>

# **۳ ارسال تمرین**

در اینجا یک بار دیگر ارسال تمرینات را با هم مرور می کنیم:

## **.۳ ۱ مشاهده ی وضعیت اولیه ی فایل ها**

ابتدا وضعیت فعلی فایل ها را مشاهده کنید:

```
1 Ali@DESKTOP-GS7PR56 MINGW64 /c/git/AP97982 (fb_A13)
2 $ git status
  On branch fb_A13
  Untracked files:
    (use "git add <file>..." to include in what will be committed)
6
      A<sub>13</sub>/
8
 nothing added to commit but untracked files present (use "git add" to track)
```
همان طور که مشاهده می کنید فولدر 13A و تمام فایل ها و فولدر های درون آن در وضعیت Untracked قرار دارند و همان طور که در خط آخر خروجی توضیح داده شده برای commit کردن آن ها ابتدا باید آن ها را با دستور add git وارد stage کنیم.

## **.۳ ۲ اضافه کردن فایل های تغییر یافته به stage**

<span id="page-6-3"></span>حال باید فایل ها و فولدرهایی را که در stage قرار ندارند را وارد stage کنیم. برای این کار از دستور add git استفاده می کنیم.

```
1 Ali@DESKTOP-GS7PR56 MINGW64 /c/git/AP97982 (fb_A13)
$ git add A13/*
```
حال دوباره وضعیت فایل ها و فولدر ها را مشاهده می کنیم:

```
1 Ali@DESKTOP-GS7PR56 MINGW64 /c/git/AP97982 (fb_A13)
2 $ git status
  On branch fb_A13
  Changes to be committed:
    (use "git reset HEAD <file>..." to unstage)
6
      new file: A13/A13.sln
      new file: A13/A13/A13.csproj
      new file: A13/A13/App.config
10 new file: A13/A13/Program.cs
11 | new file: A13/A13/Properties/AssemblyInfo.cs
12 new file: A13/A13Tests/A13Tests.csproj
13 new file: A13/A13Tests/Properties/AssemblyInfo.cs
14 new file: A13/A13Tests/packages.config
15 .
16 .
17 .
```
همانطور که مشاهده می کنید فولدر 13A و تمام فولدرها و فایل های درون آن (به جز فایل هایی که در gitignore معین کرده ایم) وارد stage شده اند.

## **.۳ ۳ commit کردن تغییرات انجام شده**

در گام بعدی باید تغییرات انجام شده را commit کنیم. فراموش نکنید که فقط فایل هایی را می توان commit کرد که در stage قرار داشته باشند. با انتخاب یک پیام مناسب تغییرات صورت گرفته را commit می کنیم:

<span id="page-7-0"></span>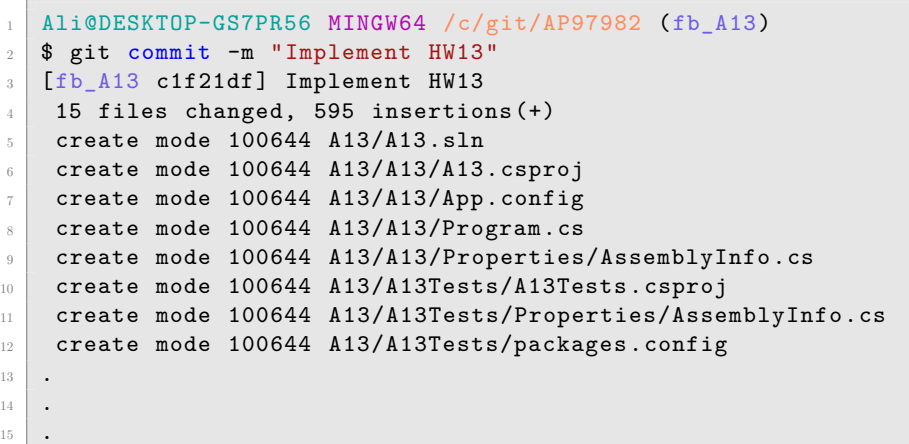

## **.۳ ۴ ارسال تغییرات انجام شده به repository Remote**

گام بعدی ارسال تغییرات انجام شده به Repository Remote است.

```
1 Ali@DESKTOP-GS7PR56 MINGW64 /c/git/AP97982 (fb_A13)
2 $ git push origin fb_A13
3 Enumerating objects: 25, done.
4 Counting objects: 100% (25/25), done.
5 Delta compression using up to 8 threads
6 Compressing objects: 100% (22/22), done.
7 Writing objects: 100% (25/25), 9.56 KiB | 890.00 KiB/s, done.
8 Total 25 (delta 4), reused 0 (delta 0)
9 remote: Analyzing objects... (25/25) (5 ms)
10 remote: Storing packfile... done (197 ms)
11 | remote: Storing index... done (84 ms)
12 To https://9752XXXX.visualstudio.com/AP97982/_git/AP97982
13 * [new branch] fb_A13 -> fb_A13
```
## **Pull Request ساخت ۵ .۳**

با مراجعه به سایت DevOps Azure یک Request Pull جدید با نام 13HW بسازید به طوری که امکان merge کردن شاخه ی 13A\_fb را بر روی شاخه ی master را بررسی کند. (این کار درصورتی انجام می شود که کد شما کامپایل شود و هم چنین تست های آن پاس شوند) در نهایت با انتخاب گزینه ی complete auto set در صفحه ی Request Pull مربوطه تعیین کنید که در صورت وجود شرایط merge این کار ان[جام شود. دقت کنید](https://dev.azure.com/) که گزینه ی branch source Delete **نباید** انتخاب شود.

## **.۳ ۶ ارسال Request Pull به بازبیننده**

در نهایت Request Pull ساخته شده را برای بازبینی، با بازبیننده ی خود به اشتراک بگذارید.